# **MiiCraft125 series**

## **150/125/100/80/50/100X 3D Printer User Manual for Hardware**

**Version 1.6** 

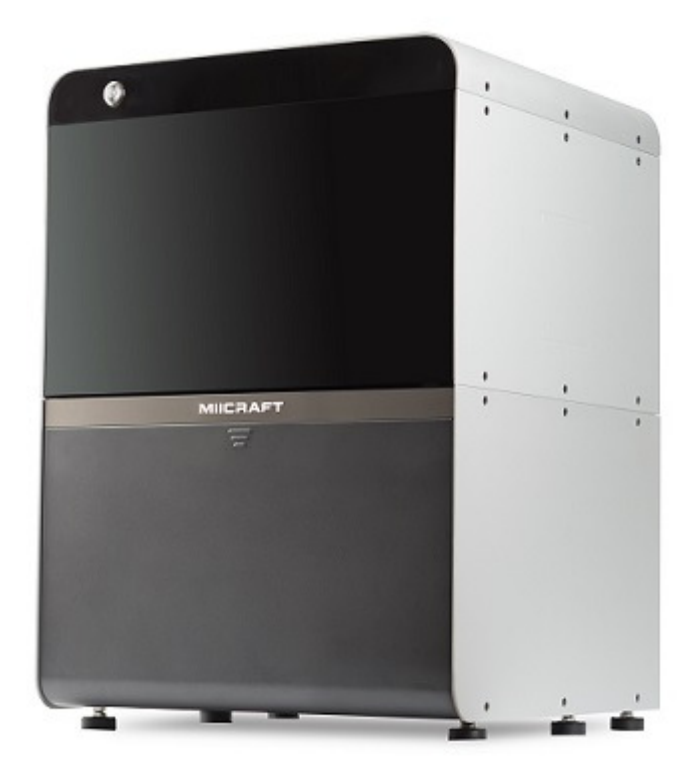

### Content

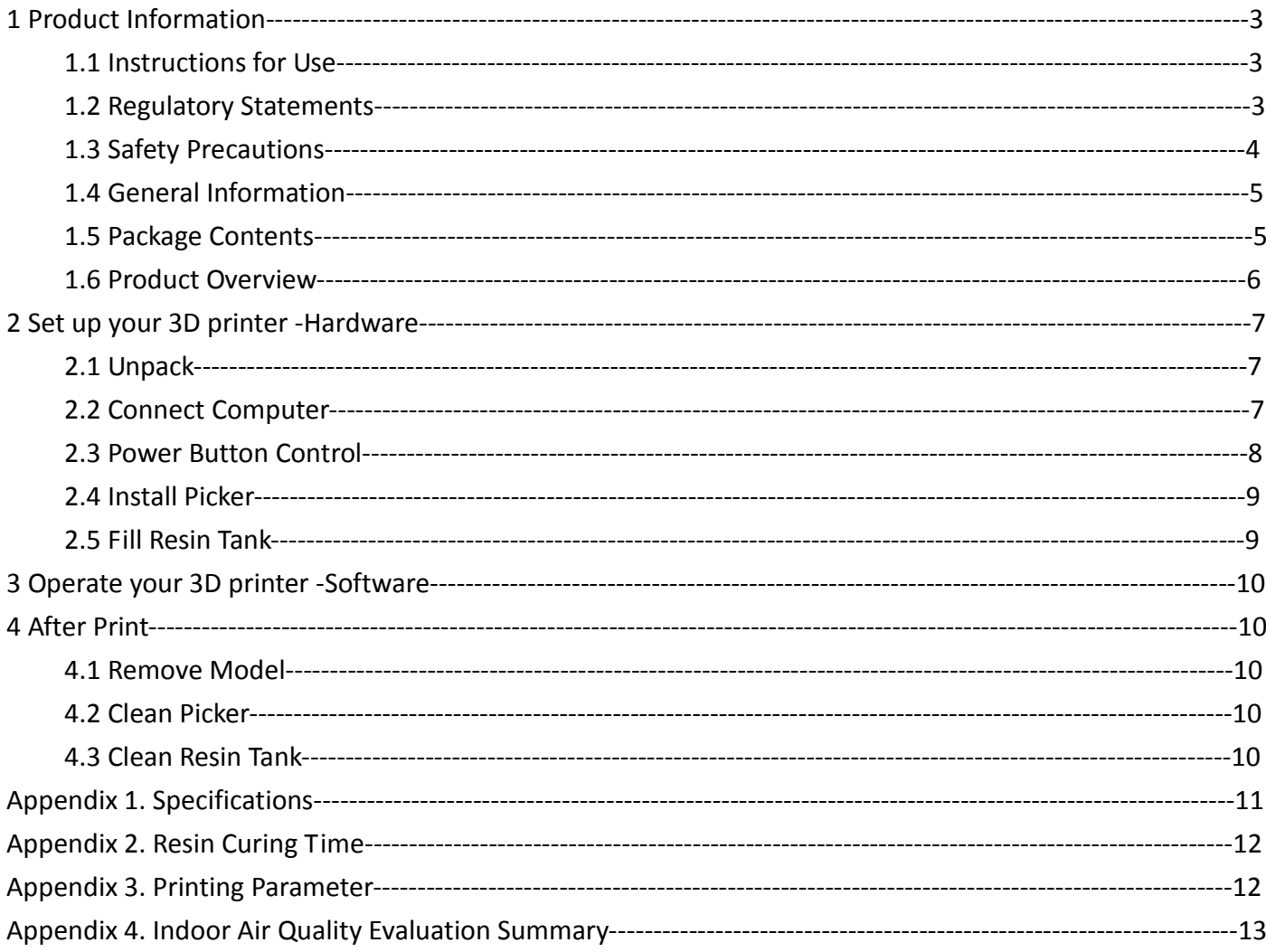

### **1 Product Information**

1.1 Instructions for Use

Please read through the following **Instructions** before you start using your printer.

 (1) Ensure that the glass under tank is positioned flat at the corners point, for not damaging printer while printing.

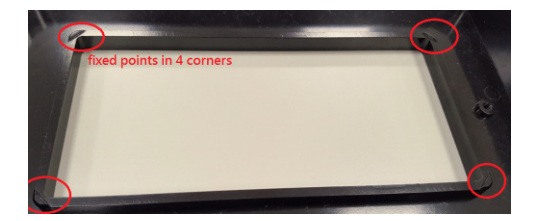

- (2) Ensure no residuals inside the tank and the glass is well setup before printing.
- (3) Avoid print at center point with a single object or small parts repeatedly, it may damage the tank.

#### 1.2 Regulatory Statements

### **FCC NOTICE**

This equipment has been tested and found to comply with the limits for a class"A" digital device, pursuant to Part 15 of the FCC Rules.

These limits are designed to provide reasonable protection against harmful interference. This equipment generates, uses, and can radiate radio frequency energy and, if not installed and used in accordance with the instruction manual, may cause harmful interference to radio communications. Operation of this equipment in a residential area is likely to cause harmful interference in which case the user will be required to correct the interference at their expense.

### **SAFETY CERTIFICATION**

This equipment has been tested and compliance to safety requirement.

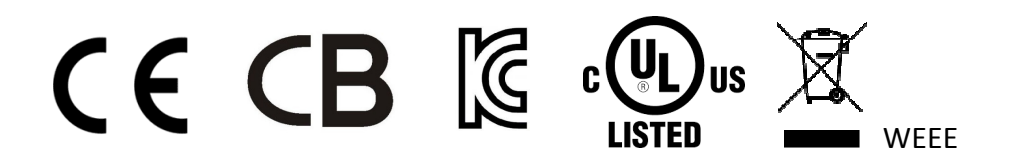

### **INDOOR AIR QUALITY Evaluation**

This equipment has passed INDOOR AIR QUALITY Evaluation base on **UL2819** Standard. Please see appendix 4.

### 1.3 Safety Precautions

Please read through the following Safety Precautions before you start using your printer.

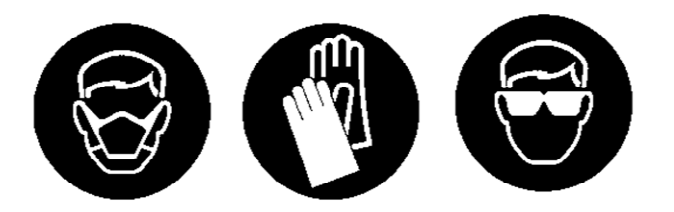

- (1) Use only the power adapter and accessories provided by the manufacturer.
- (2) Before plugging the power adapter into an electrical outlet, verify the local power rating conforms with the specified voltage and frequency.
- (3) This printer needs a grounded, 1-phase electrical power source.
- (4) Make sure power and communication cables are well managed to prevent from tripping.
- (5) Only use resins supplied by MiiCraft manufacturer. Use of other unauthorized resins may cause printing failure.
- (6) Do not expose the resin tank to direct light source because the resin will solidify under UV light.
- (7) Chemical substances like resin may cause skin irritation, please read the guidelines in Material Safety Data Sheet (MSDS) of the resin supplied by manufacturer. It is recommended to wear gloves when necessary.
- (8) When moving the printer for a long distance, be sure to withdraw the remaining resin in reaction tank and clean the tank in advance to prevent from resin overflow.
- (9) Keep doors closed during printing or curing to prevent UV leakage.
- (10) UV light may cause injury of eyes, do not stare into the printer directly when it is in operation. It is recommended to wear UV protective glasses during operating the printer.
- (11) Place the device on a level surface and keep the printer in an upright position at all times.
- (12) Do not store the printer in extreme hot and cold temperatures.
- (13) Do not disassemble or repair the device yourself. Doing so may cause device malfunction or danger.
- (14) Warning :Picker is hazadous moving parts in MiiCraft Printer. Keep body parts out of picker's motion path.
- (15) Emergency shut down method : Press the power button to "Power down" mode, then press and hold the power button for 2 seconds to shut down. And press power button again to turn on the printer, the picker will turn to original position.

### 1.3 General Information

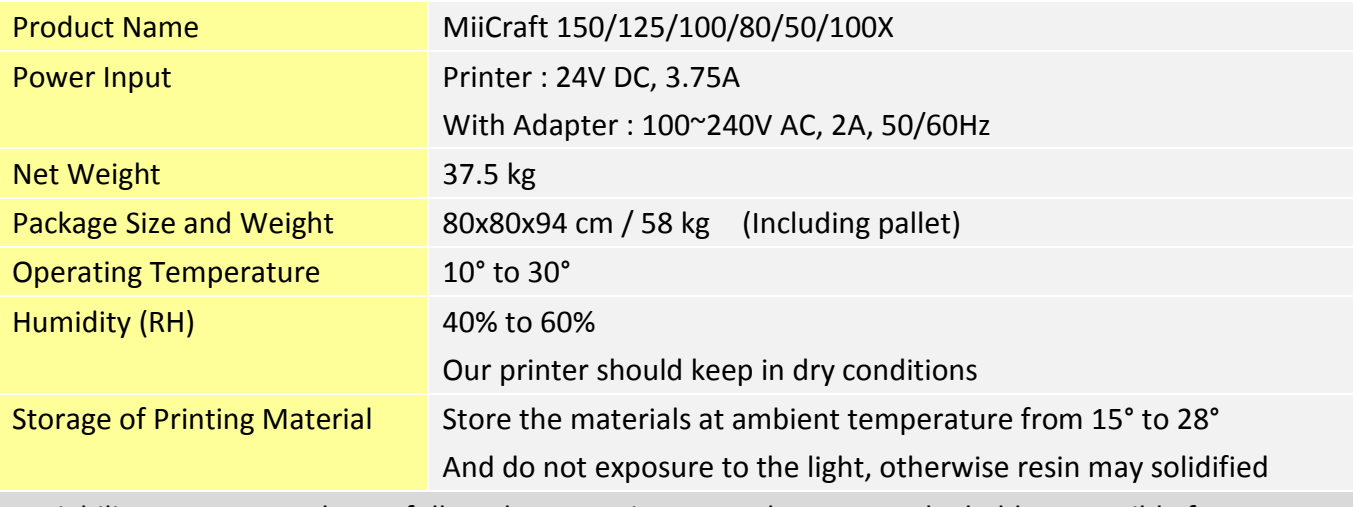

‧Liability: In case you do not follow the operating manual we cannot be held responsible for damages of the machine or injuries on the operator.

‧Repair can only be carried out by authorized person of MiiCraft.

### 1.4 Package Contents

There is a printer and an accessory box inside the package. As soon as you receive our products, please verify its content and check if there's any exterior damage due to transportation.

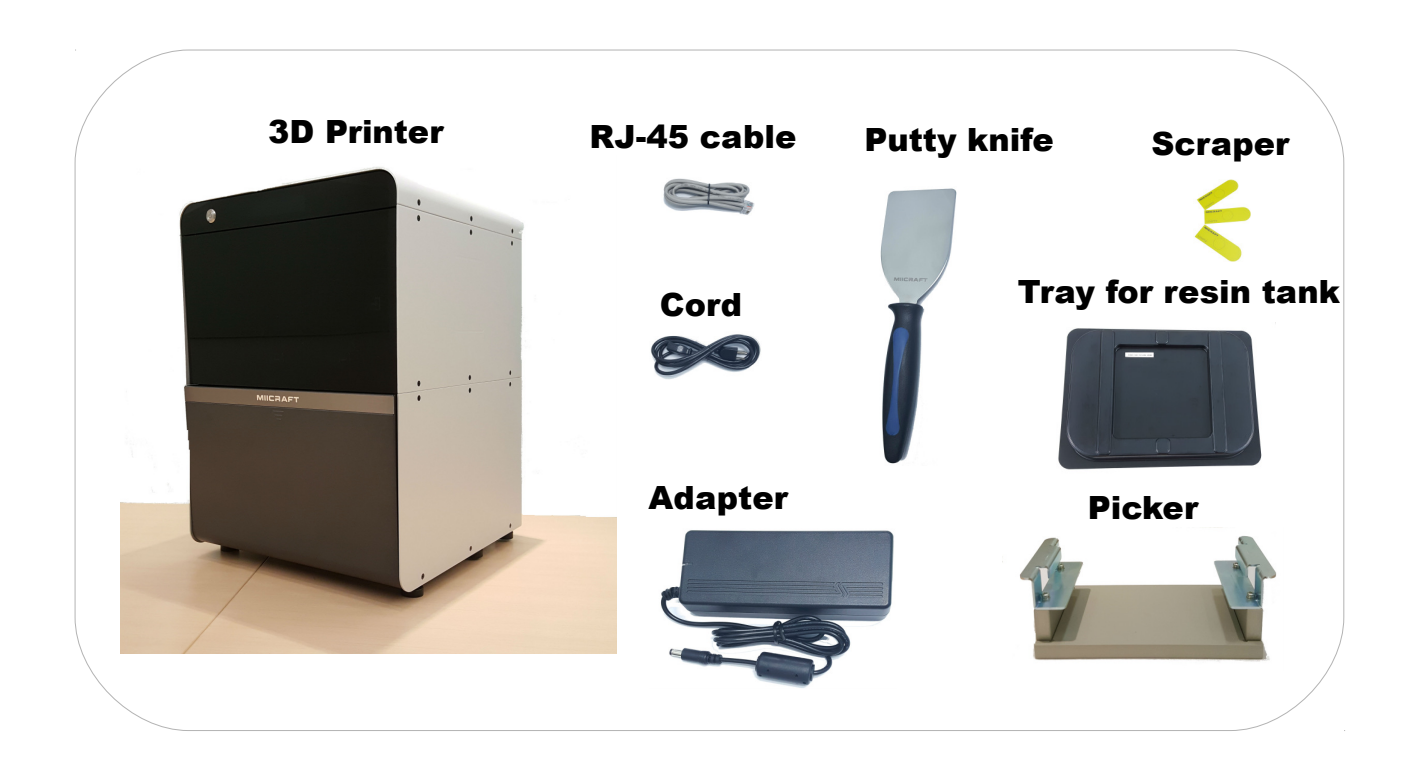

1.6 Product Overview

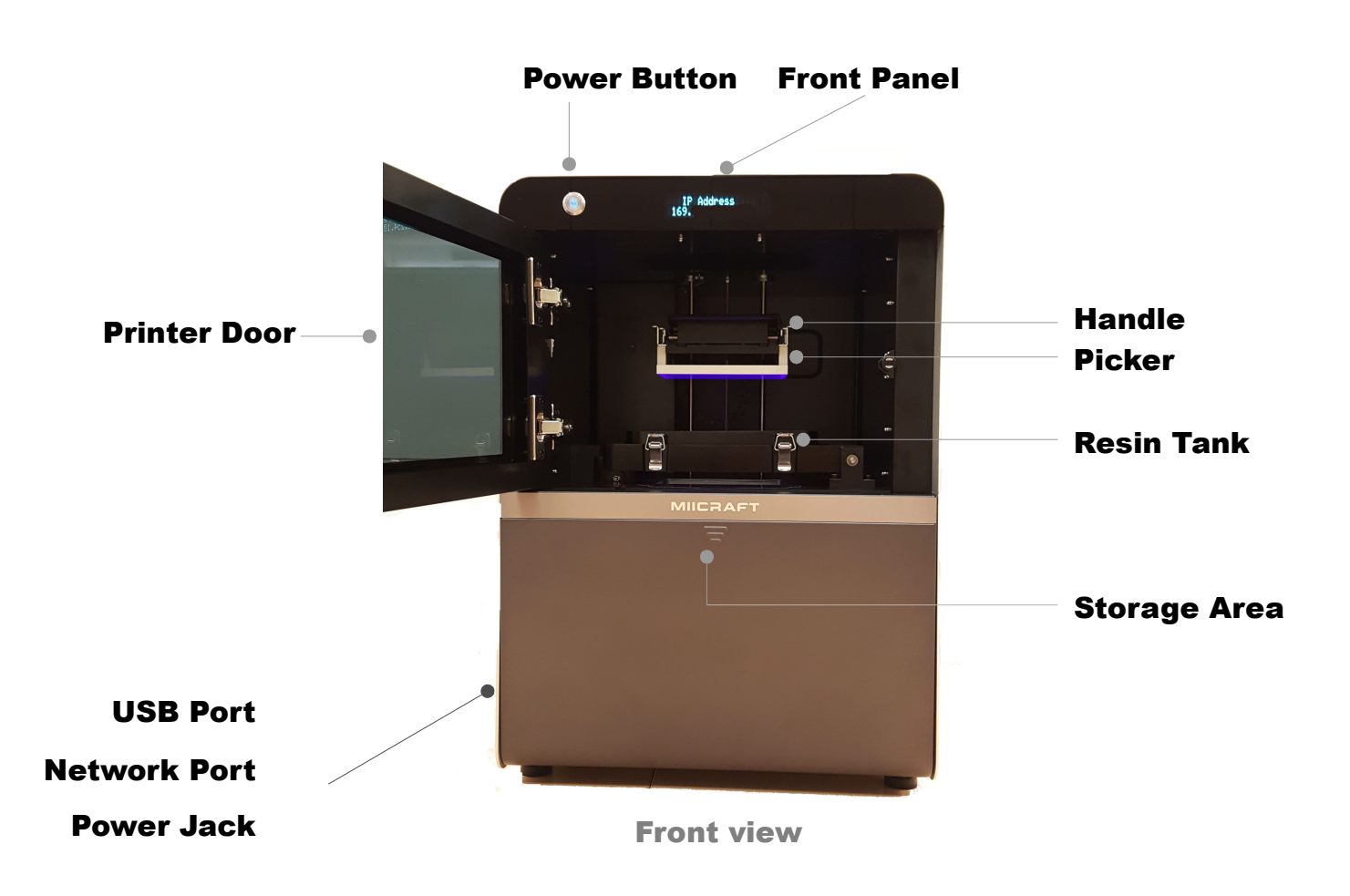

### **2 Setting up your 3D printer - Hardware**

2.1 Unpack

(1) Remove the top cardboard

(2) Remove the EPE surround the inner box

(3) Remove the side cardboard

(4) Remove the inner box

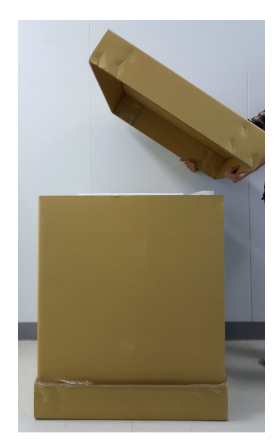

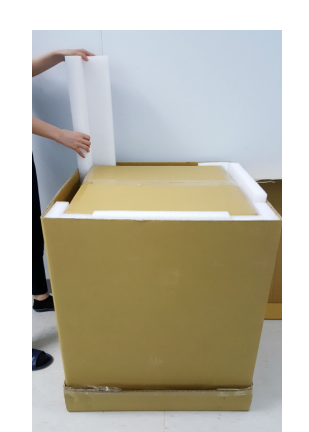

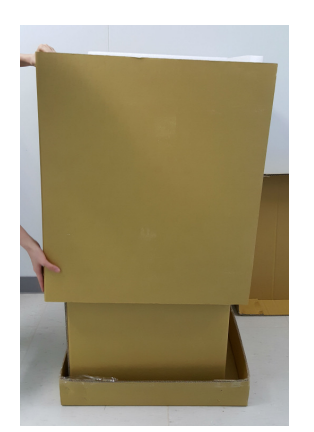

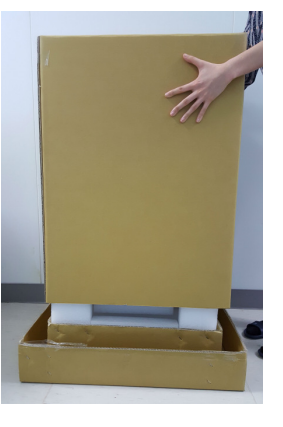

**WARNING** Printer net weighs 37.5kg. Please be careful, and use proper lifting techniques to avoid injury.

- 2.2 Connecting to the Power adapter and Cable
- (1) Connect the power cord and adapter to your device, and then plug it into an electrical outlet
- (2) Connect your printer with laptop

-Basic : Connect printer and laptop by RJ-45 cable (Graph1.) [Initiating time 1 minute] -LAN : Connect both printer and laptop to local area network [Initiating time a few seconds] -IP sharer : Connect both printer and laptop to IP sharer [Initiating time a few seconds]

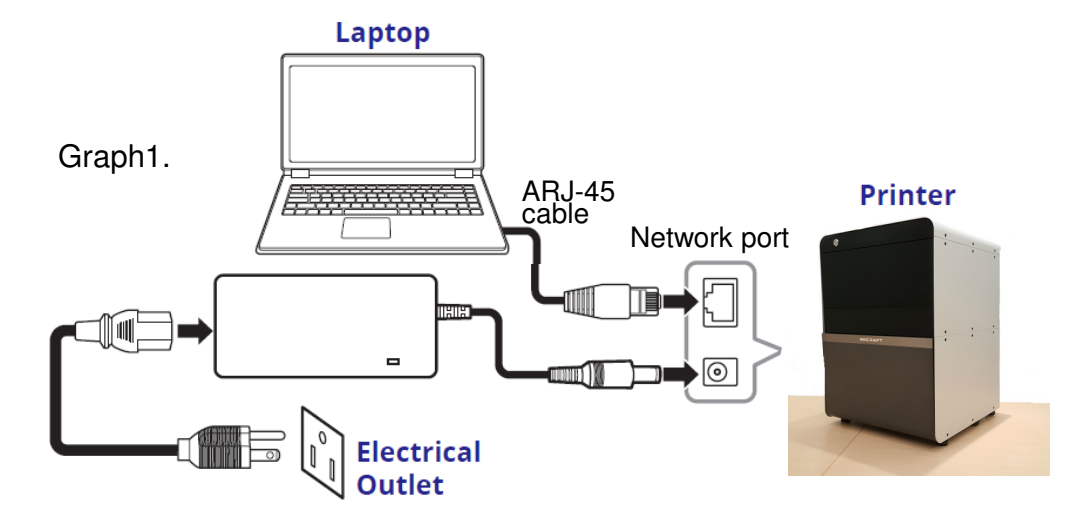

#### 2.3 Power Button Control

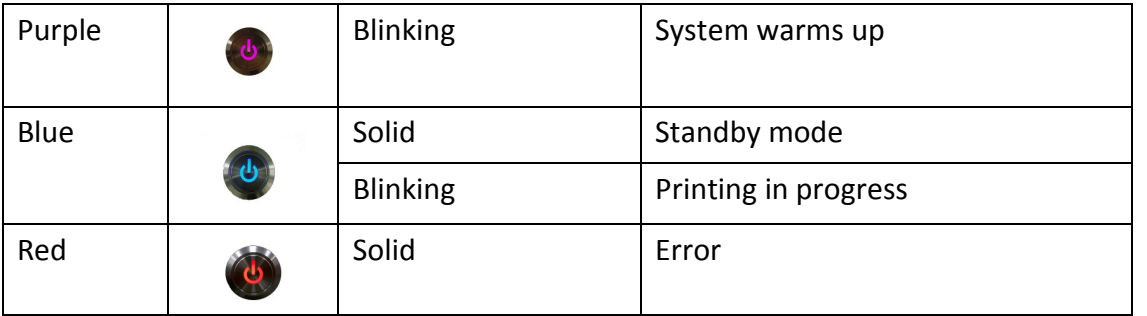

Besides Power on and off, you can use Power button to select file in USB to print. Or download the latest firmware from our website, and execute firmware upgrade by USB.

-Press power button : change mode in the same level

-Pressed and Hold power button : hold down the power button for up to 2 seconds to enter the next level -Emergency shut down method : Press the power button to "Power down" mode, press and hold the power button for 2 seconds to shut down. And press power button again to turn on the printer, the picker will turn to original position.

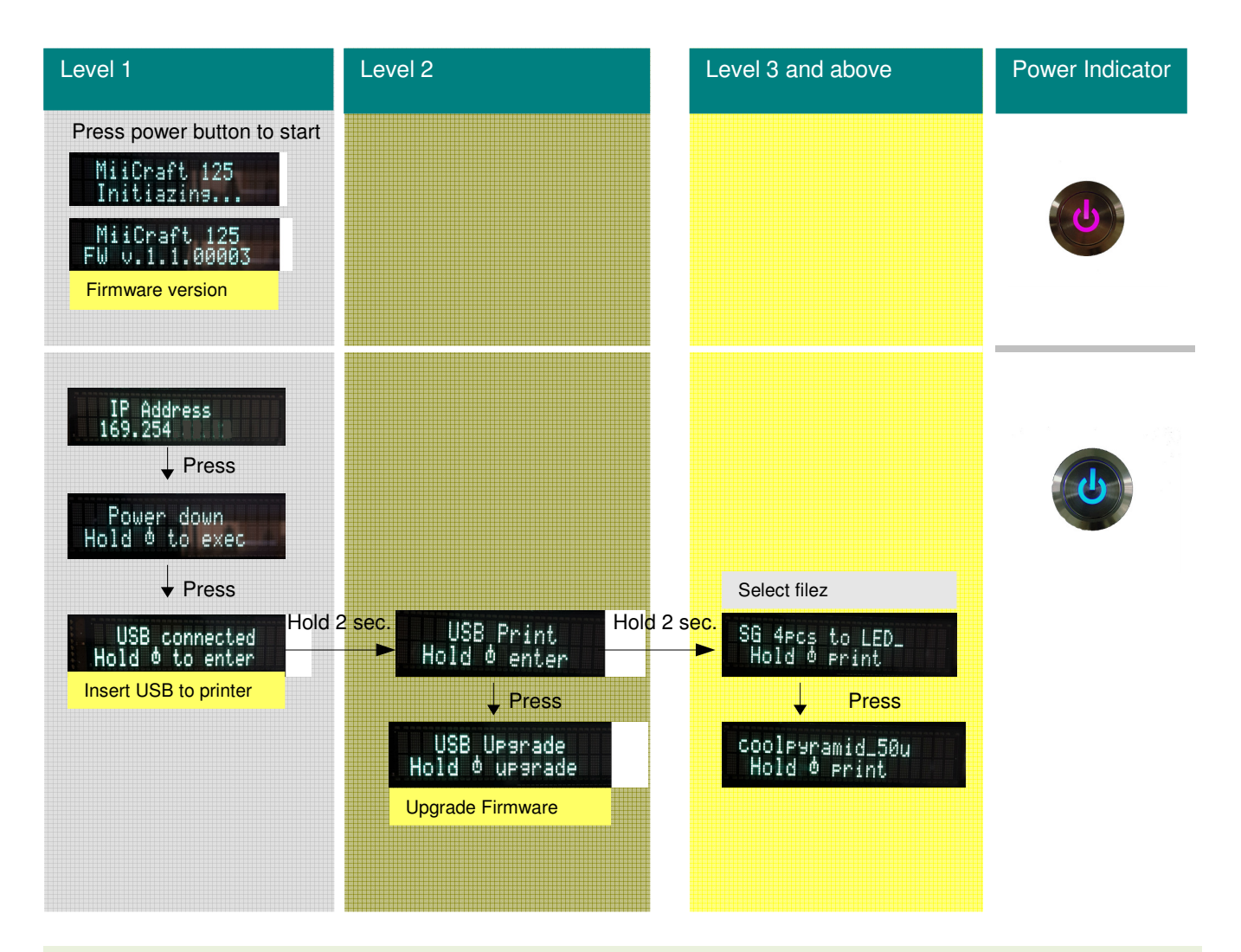

8 ※ Download the latest firmware from http://www.miicraft.com/support/ to your USB first. Save as .ZIP file, and select it for upgrade

#### 2.4 Install Picker

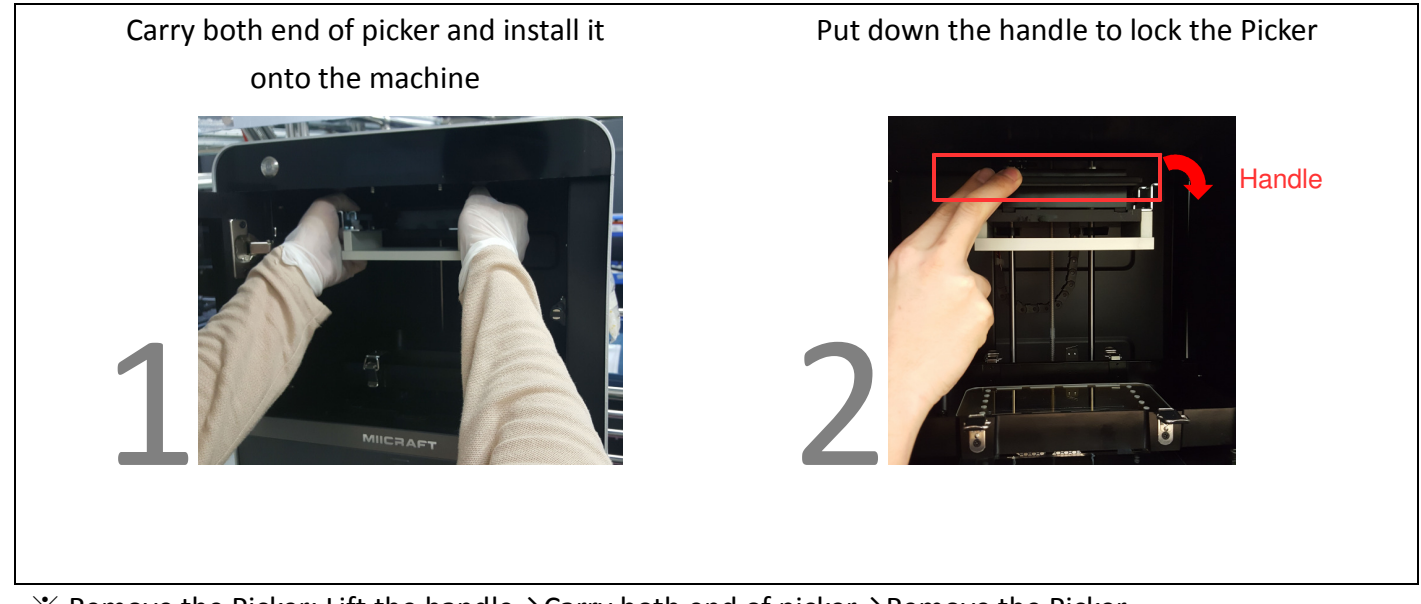

※ Remove the Picker: Lift the handle→Carry both end of picker→Remove the Picker 2.5 Fill resin tank

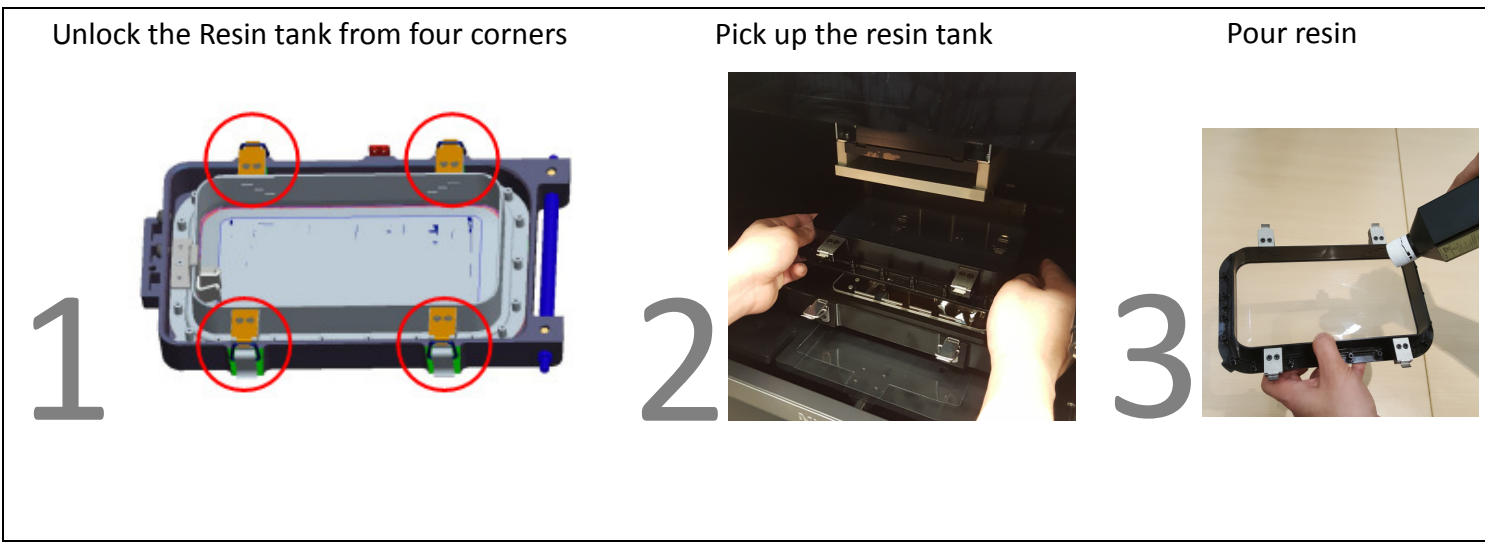

※ Remember to lock four corners of resin tank after install it. ※ EPE has to be removed before First printing

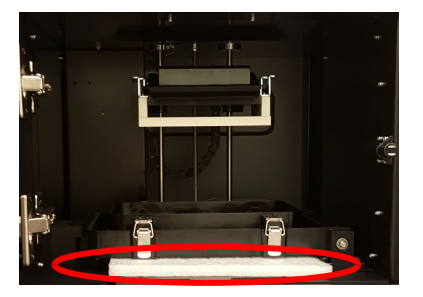

### **3 Operate your 3D printer –Software**

Please refer to MiiUtility User Manual, all-in-one software for MiiCraft printers.

### **4 After Print**

#### 4.1 Remove Model

Lift the handle→Remove the Picker and printed model→Use air gun and ethanol to clean the printed model →Post curing (Additional post curing unit is required)→Carefully remove the printed model from the picker.  $\rightarrow$  Use putty knife to help separate the printed model and picker

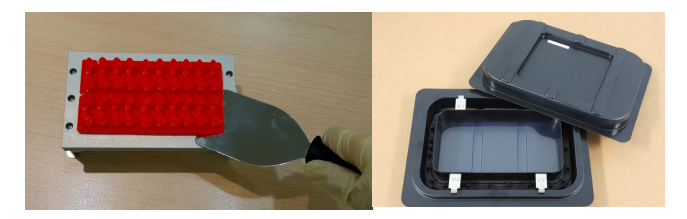

\* Do not expose the resin tank to direct light source because the resin will solidify under UV light. Use tray to cover the resin tank to prevent solidify.

#### 4.2 Clean Picker

Use putty knife or similar object to scrape away the excess printed model on the picker. If any greasy residue persists, use a soft cloth dipped in alcohol to rub the surface until the grease is removed.

### 4.3 Clean Resin Tank

Pour resin out of tank→ Pour ethanol into tank and soak in a while→ Use tissue or lens tissue softly wipe the bottom of tank→ Finished cleaning. Or let the projector help cleaning Tank, please refer to MiiUtility user manual, the cleaning Tank Process on Page 20.

#### ĵ Notifications:

- Do not shut down the power during curing
- Do not interrupt the firmware upgrade process. Any interruptions during the firmware upgrade process may cause your printer to malfunction.
- Update the firmware frequently for better user experience, please refer to page8, page14 for upgrade
- Before printing, please check the surface of picker and tank is clean, no residual, or may affect printing quality.
- Tank and Picker are consumables, suggest replace for a period, or may affect printing quality.
- Tank has lifespan around 1,000 hours. Evenly arrange the printing model can protect the tank, do not print on one single point repeatedly.

### **Appendix 1. Specifications**

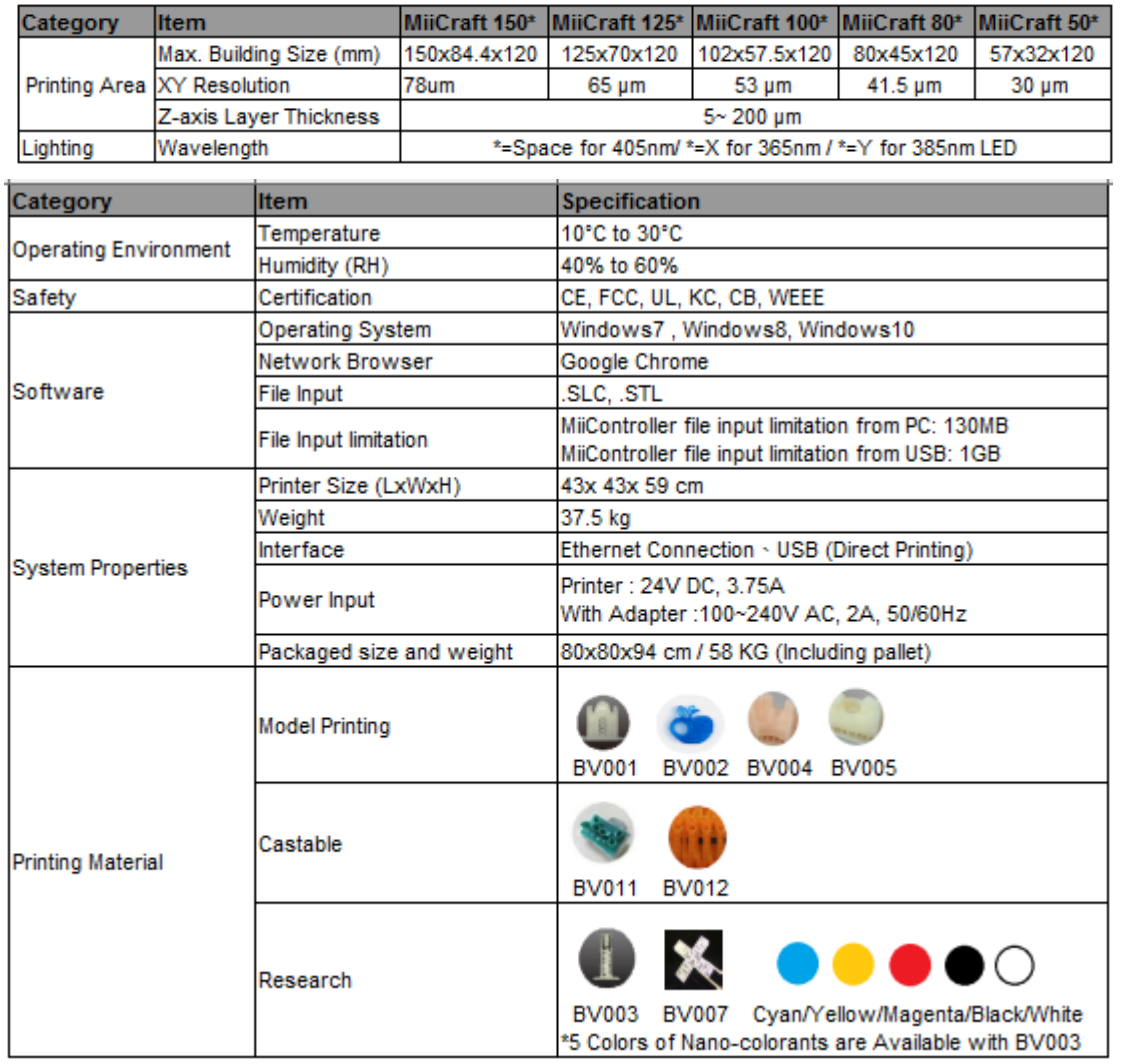

\*\* All Specifications & Designs subject to change without notice.

### **Appendix 2. Resin curing time**

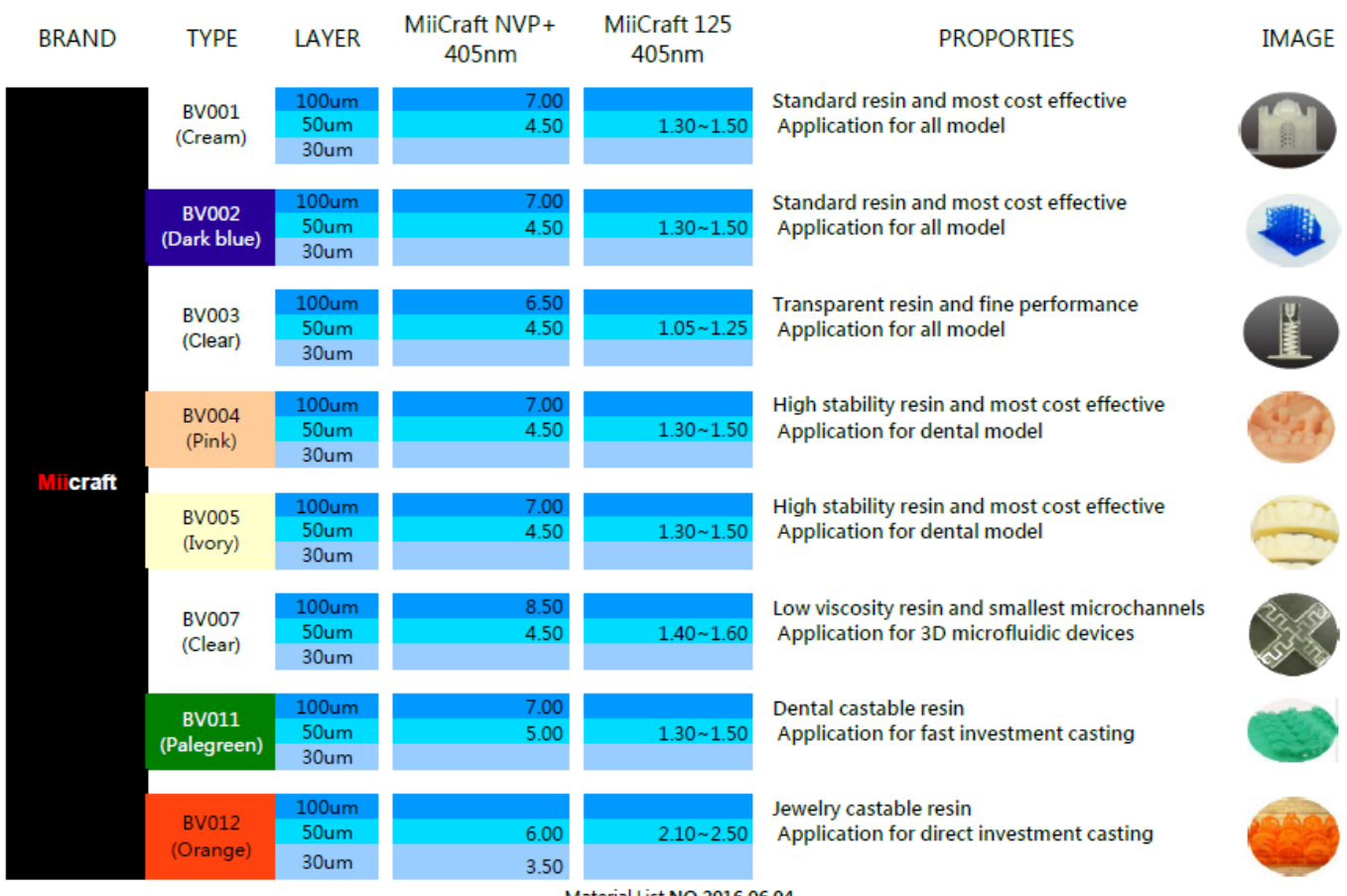

Material List NO.2016.06.04

More material test will be completed and added into this list in the near future since the experiments. Please follow our newest result and keep the list NO. up to date.

### **Appendix 3. Printing Parameter**

Download printing parameter from our website:

http://www.miicraft.com/support/printing-parameter/

### **Appendix 4. Indoor Air Quality Evaluation Summary**

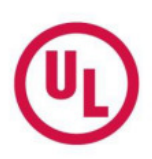

#### **INDOOR AIR QUALITY EVALUATION SUMMARY**

UL Environment performed an indoor air quality (IAQ) evaluation of "Model Name: 3D Printer; Model No.: MiiCraft 125" for Young Optics, Inc. UL Environment conducted this study using the UL 2819 Standard, USEPA ETV protocol for office equipment, ASTM Standards D 6670, and ISO/IEC 28360. As a part of the evaluation, an indoor air quality (IAQ) exposure assessment was completed on the volatile organic compound (VOC) and ozone emissions. The comprehensive assessment is included in UL Report 18680-01.

The unit was tested for emissions of VOCs and ozone in a dynamic environmental chamber over an 8-hour time period and resulting emission data were used to estimate room air concentrations. Predicted indoor concentration levels of all identified VOCs; including aldehydes, and ozone for given use conditions of the monitor were screened for compliance with key regulatory requirements and the potential to result in adverse health effects.

For the quantitative risk assessment, exposure parameters included continuous 8-hour workday exposure for an estimated 7-year life span for the product. These results are also based only on inhalation exposure and do not consider other potential routes of exposure, such as dermal and ingestion. In addition only those VOCs, primarily C6 - C16 hydrocarbons that can be measured by the specific analytical methods are reported. Predicted exposure data should be evaluated with expert counsel relative to use and Proposition 65 labeling regulations.

#### Results Summary<sup>t</sup>

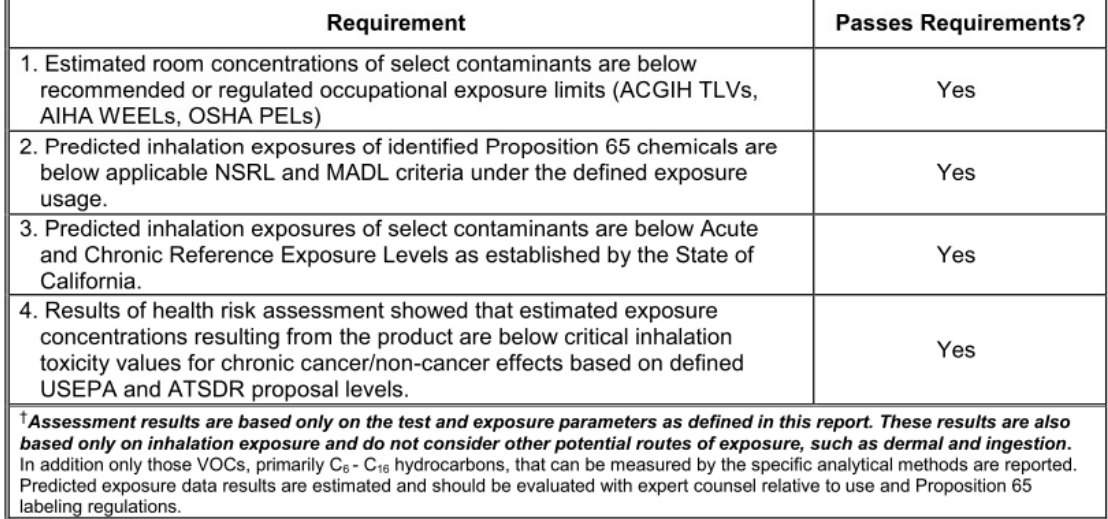

W Ellitt Herman Stephen E. Schille

W. Elliott Horner, PhD **Lead Scientist** Data and Risk Analysis

Stephanie Schiller Quality Assurance Manager

allyson Mcfrey

Allyson McFry **Chemistry Laboratory Director Chemical Analysis** 

Released by UL Environment November 01, 2017 18680-010AA 18680-01 Summary @2017 UL LLC